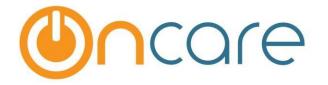

# OnCare Office Version 3.3.1

# Release Notes: Sep 11, 2017

### **Customer Features:**

| # | Туре     | Module               | Description                                                                                                    | Pg |  |  |  |
|---|----------|----------------------|----------------------------------------------------------------------------------------------------|----|--|--|--|
| 1 | Updated  | Family<br>Accounting | The Online payment enrollment invitation reminder text<br>will be based on the online payment options<br>(TAP/TPD/Both) | 1  |  |  |  |
| 2 | Enhanced | Family<br>Accounting | The Parent Portal User Registration Invitation email flow has been changed                                              |    |  |  |  |
| 3 | Enhanced | Family<br>Accounting | The Date Printed will now be displayed in the Child Allergy<br>/ Emergency Contact Report                               | 3  |  |  |  |
| 4 | Enhanced | Family<br>Accounting | Now the Parents can delete a multiple funding account if payment % is zero                                              | 5  |  |  |  |
| 5 | Enhanced | Family<br>Accounting | Users can now manage the Parent user details                                                                            | 6  |  |  |  |
| 6 | New      | Staff<br>Management  | Users can now select if Location Directors can Edit the Staff Time Card                                                 | 9  |  |  |  |
| 7 | Enhanced | Online Forms         | All users can now access the Parent Uploaded forms                                                                      | 10 |  |  |  |

# **1. Updated:** Parent Portal Reminder Invitation Text

The Parent Portal Enrollment Reminder displayed when a family record is saved is customized now. The reminder text will be displayed based on the online payment option selected by that company/center.

### Access Path: Family Accounting → Family Records → Edit Family Record

TAP only:

| Parent Information |                                                                                                    |
|--------------------|----------------------------------------------------------------------------------------------------|
|                    |                                                                                                    |
|                    | The record has been saved/updated successfully. This family has not enrolled in the Tuition Auto Pay (TAP) program. |
|                    | Would you like to send out a TAP enrollment invitation email to this family?                                        |
|                    | Yes No                                                                                                    |
|                    | Do not remind me about this family again.                                                                           |
|                    |                                                                                                    |

### OTP (TAP and TPD):

| Parent Information |                                                                                                    |
|--------------------|----------------------------------------------------------------------------------------------------|
|                    | The record has been saved/updated successfully. This family has not enrolled in the Online<br>Tuition Payment (OTP) program.<br>Would you like to send out an OTP enrollment invitation email to this family? |
|                    | Yes No                                                                                                    |
|                    | Do not remind me about this family again.                                                                                                    |

# 2. Enhanced: Parent Portal User Registration Invitation Email

The flow of the Parent portal user registration invitation email has been enhanced for better usability.

Access Path: Family Accounting  $\rightarrow$  Functions  $\rightarrow$  Parent Portal User Registration Invitation Email

| >> Select Families |                                                                                                    |
|--------------------|----------------------------------------------------------------------------------------------------|
| K Back             |                                                                                                    |
|                    | ease select the type of families that you would like to send Parent Portal<br>er Registration Invitation: |
| 1.                 | Existing Families                                                                                         |
|                    | Families already entered in OnCare                                                                        |
| 2.                 | New Families                                                                                              |
|                    | Families not yet entered in OnCare                                                                        |

### **Existing Families:**

| >> Existing Families                                                    |               |       |                     |                   |                |                  |            |                                   |               |  |  |
|-------------------------------------------------------------------------|---------------|-------|---------------------|-------------------|----------------|------------------|------------|-----------------------------------|---------------|--|--|
| K Back                                                                  |               |       |                     |                   |                |                  |            |                                   |               |  |  |
| Select existing families to send Parent Portal Registration Invitation: |               |       |                     |                   |                |                  |            |                                   |               |  |  |
|                                                                         | Classroom All |       |                     |                   |                |                  |            |                                   |               |  |  |
| 07 Pre-K 🗹 02 Infant 2 🗌 01 Infant 🗌 Class B                            |               |       |                     |                   |                |                  |            |                                   |               |  |  |
| 05 Pre-S 1 06 Pre-S 2 08 School Age                                     |               |       |                     |                   |                |                  |            |                                   |               |  |  |
| 04 Two's 03 Toddlers Class A                                            |               |       |                     |                   |                |                  |            |                                   |               |  |  |
| Family Status 🛛 🖓 All                                                   |               |       |                     |                   |                |                  |            |                                   |               |  |  |
|                                                                         |               |       |                     |                   | ✓ Incoming ✓ V | Vaitlist         |            |                                   |               |  |  |
|                                                                         |               |       |                     |                   |                |                  |            |                                   |               |  |  |
|                                                                         |               |       |                     | Submit            | 1              |                  |            |                                   |               |  |  |
|                                                                         |               |       |                     | Submit            |                |                  |            |                                   |               |  |  |
|                                                                         |               |       |                     |                   |                |                  |            |                                   |               |  |  |
| In                                                                      | vitat         | ion N | lot Sent Invitation | n Sent But Not Ye | t Registered A | ready Registered | 1          |                                   |               |  |  |
|                                                                         |               |       |                     |                   |                |                  |            |                                   |               |  |  |
|                                                                         | No.           | Sel.  | Family<br>Acct Key  | First Name        | Last Name      | Parent Type      | Child(ren) | Email                             | Family Status |  |  |
|                                                                         | 1             |       | BARNARD             | MADDISON          | BARNARD        | Sponsor          | SOPHIA     | mlbarn218@beyonduniverse.in       | Active        |  |  |
|                                                                         | 2             |       | BOYER               | NICK              | BOYER          | Sponsor          | LYLA       | kylietoepke@beyonduniverse.in     | Active        |  |  |
|                                                                         | 3             |       | BROWN1              | HEATHER           | BROWN          | Sponsor          | EZRA       | abheather14@beyonduniverse.in     | Active        |  |  |
|                                                                         | 4             |       | DUBOIS              | KAYLA             | DUBOIS         | Sponsor          | SANTANA    | kayladubois1996@beyonduniverse.in | Active        |  |  |
|                                                                         |               |       |                     |                   |                |                  | ·          |                                   |               |  |  |
|                                                                         |               |       |                     |                   |                | Continu          | Je         |                                   |               |  |  |
|                                                                         |               |       |                     |                   |                |                  |            |                                   |               |  |  |

#### **New Families:**

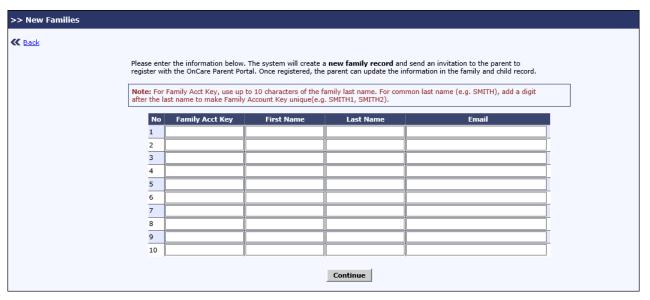

# 3. Enhanced: Date printed in Child Allergy / Emergency Contact Report

The date the report was printed will now displayed in the below reports:

#### 1. Child Allergy / Medication / Special Diets Report

Access Path: Family Accounting → Reports → Child Allergy / Medication / Special Diets Report

Select the 'Child Allergy' / Medication / Special Diets / IFSP Report

|                                                                        | DEM               | 0       |                              |                                          | Page 8 of 8 Date Printed: 09/08/2017                                                                                                    |  |  |  |  |
|------------------------------------------------------------------------|-------------------|---------|------------------------------|------------------------------------------|----------------------------------------------------------------------------------------------------|--|--|--|--|
| Company Name: Oncare Demo Company (Sandbox)Center Name: Sandbox Boston |                   |         |                              |                                          |                                                                                                    |  |  |  |  |
|                                                                        |                   | Child A | Allergy / Emergency C        | ontact Report                            |                                                                                                    |  |  |  |  |
| Classroom Name                                                         | : Discoverer Club |         |                              |                                          |                                                                                                    |  |  |  |  |
| Child FN                                                               | Child LN          | Allergy | Child Allergy<br>Description | Physician Name<br>Contact Phone          | Emergency Contact<br>Phone Number                                                                                                    |  |  |  |  |
| John                                                                   | Mura              | Y       | Citric Fruits are allergy    | Doctor:<br>Allan Marks<br>(650) 368-8583 | Parent:<br>Muratalieva Daniyar<br>Home: 234-344-4342<br>Work: 234-344-4342<br>Cell: 234-344-4342<br>Nataliya Korosteleva<br>Cell: 234-344-4344 |  |  |  |  |

#### 2. Classroom / School Directory Report

#### Access Path: Family Accounting → Reports → Classroom / School Directory Report

| Company Name : Z2     | Company Name : Z2-IDC Demo Company (Sandbox) |                                                                                         |                                       |                                                                                      |                                    |                  |  |  |  |  |
|-----------------------|----------------------------------------------|-----------------------------------------------------------------------------------------|---------------------------------------|--------------------------------------------------------------------------------------|------------------------------------|------------------|--|--|--|--|
| Location Name : Sa    | ndbox Boston                                 |                                                                                         |                                       |                                                                                      |                                    |                  |  |  |  |  |
|                       |                                              |                                                                                         | Classroom / School Dire               | ctory Report                                                                         |                                    |                  |  |  |  |  |
| Classroom Name : Gree | n Room                                       |                                                                                         |                                       |                                                                                      |                                    |                  |  |  |  |  |
| Child Name            | Birthdate                                    | Parent #1<br>Contact Phone                                                              | Parent #1<br>Contact Email            | Parent #2<br>Contact Phone                                                           | Parent #2<br>Contact Email         | Child's Schedule |  |  |  |  |
| Ivan, Geofferey       | 08/05/2005                                   | Teresa Ivan<br>Home: (414) 141-4234<br>Work: (543) 453-5353<br>Cell: (234) 323-2424     | teresa@beyonduniverse.in              | Leander Ivan<br>Home: (252) 225-2525<br>Cell: (245) 525-2352                         | lea@beyonduniverse.in              |                  |  |  |  |  |
| Joseph, Alexander     | 01/01/2010                                   | Gabriel Anthony<br>Home: (124) 566-7768<br>Work: (124) 566-7768<br>Cell: (124) 566-7768 | gabriel_anthony@beyondunive<br>rse.in | Daniel James<br>Home: (124) 566-7768<br>Work: (124) 566-7768<br>Cell: (124) 566-7768 | daniel_james@beyondunivers<br>e.in |                  |  |  |  |  |

#### 3. Classroom Capacity Planning Report

Access Path: Family Accounting → Reports → Classroom Capacity Planning Report

| Ocare D                    | EM      | O         |     |          |         |           |        |          |   |        | Date | e Printed |          | e 1 of 24 |
|----------------------------|---------|-----------|-----|----------|---------|-----------|--------|----------|---|--------|------|-----------|----------|-----------|
| Company Name : Z2-IDC De   | mo Comp |           |     | (i)      | pacity  | Planr     | 1ing R | eport    |   |        |      |           |          |           |
| Classroom Name: Green Room |         |           |     |          |         |           |        |          |   |        |      |           |          |           |
| Classroom Name: Green Room |         |           |     |          |         |           |        |          |   |        |      |           |          |           |
|                            |         | lon       | т   | ue       | N       | /ed       | т      | 'nu      | F | Fri    | S    | at        | S        | un        |
| Name                       |         | lon<br>pm | Tam | ue<br>pm | W<br>am | /ed<br>pm | Tam    | hu<br>pm | F | Fri pm | S    | at<br>pm  | Si<br>am | un<br>pm  |
|                            | M       |           |     | 1        |         | 1         |        |          | - |        | -    |           |          |           |

# 4. Enhanced: Delete Unused Funding Account

Parents can now delete the unused (0%) funding account by themselves.

### Access Path: Parent Portal

| > Manage Tuition Auto Pay (TAP) |                     |                  |                        |                        |                       |                     |  |  |  |  |
|---------------------------------|---------------------|------------------|------------------------|------------------------|-----------------------|---------------------|--|--|--|--|
|                                 | Update Payment Per  | rcentage         | Disenroll TAP          | Ada New Funding Accoun |                       |                     |  |  |  |  |
| Funding Account<br>Name         | Account Holder Name | Date<br>Enrolled | Account/Card<br>Number | Payment<br>Type        | Payment<br>Percentage | Action              |  |  |  |  |
| Juanita_Card                    | Juanita Walker      | 04/08/2017       | XXXXXXXXXXXXXX         | Card                   | 0%                    | Replace Edit Delete |  |  |  |  |
| Juanita_ACH                     | Juanita Walker      | 04/08/2017       | XXXXXXXXXX             | ACH                    | 100%                  | Replace             |  |  |  |  |

Click 'Delete' to delete the unused funding account. A confirmation message will be displayed, click Ok to confirm and delete the funding account.

# 5. Enhanced: Manage Parent Account

The Company Admins / Super users can now manage the parent account details similar the other user details.

Access Path: Administrative Functions  $\rightarrow$  Mange Users  $\rightarrow$  Manage Parent Account

| Administrative Functions                           |  |
|----------------------------------------------------|--|
| Manage Users                                       |  |
| • Manage Users                                     |  |
| <u>Manage Centers</u> <u>Manage Parent Account</u> |  |

| > > Manage Parent Acco | unt          |        |                   |   |
|------------------------|--------------|--------|-------------------|---|
| <b>≪</b> <u>Back</u>   |              |        |                   |   |
| Parent A               | count Search |        |                   |   |
| First Nar              | ne           | ]      | Location Name ALL | ~ |
| Last Nar               | ne           | ]      |                   | • |
| User Em                | ail          | ]      |                   |   |
| Stat                   | Active V     |        |                   |   |
|                        |              | Search |                   |   |

Enter the relevant search criteria and click Search.

| > > Manage Parent Account     |                          |               |                      |                                       |                                                                                                    |  |  |  |  |  |  |  |
|-------------------------------|--------------------------|---------------|----------------------|---------------------------------------|----------------------------------------------------------------------------------------------------|--|--|--|--|--|--|--|
| K Back                        |                          |               |                      |                                       |                                                                                                    |  |  |  |  |  |  |  |
| Parent Account Search         |                          |               |                      |                                       |                                                                                                    |  |  |  |  |  |  |  |
| First Name Adam               |                          |               |                      |                                       |                                                                                                    |  |  |  |  |  |  |  |
| Last Name                     |                          |               | Location Nan         | ALL                                   | ~                                                                                                    |  |  |  |  |  |  |  |
| User Email                    |                          |               |                      |                                       |                                                                                                    |  |  |  |  |  |  |  |
| Status Active                 | ~                        |               |                      |                                       |                                                                                                    |  |  |  |  |  |  |  |
|                               |                          | Sear          | ch                   | Click Edit to edit th parent details. | ne de la constante de la constante de la constante de la constante de la constante de la constante de la consta |  |  |  |  |  |  |  |
| Search Results                |                          |               |                      |                                       |                                                                                                    |  |  |  |  |  |  |  |
| Name                          | User Email               | Location Name |                      | Status                                | Action                                                                                                    |  |  |  |  |  |  |  |
| Adam Smith                    | adam.s@beyonduniverse.in |               |                      | Active                                |                                                                                                    |  |  |  |  |  |  |  |
|                               |                          |               | ·                    |                                       |                                                                                                    |  |  |  |  |  |  |  |
|                               |                          |               |                      |                                       |                                                                                                    |  |  |  |  |  |  |  |
| > > Add / Edit Parent Account |                          |               |                      |                                       |                                                                                                    |  |  |  |  |  |  |  |
| K Back                        |                          |               |                      |                                       |                                                                                                    |  |  |  |  |  |  |  |
| *First Name Adam              |                          |               | * Last Nar           | ne Smith                              |                                                                                                    |  |  |  |  |  |  |  |
| * User Email adam.s@beyond    | duniverse.in ×           |               | *Passwo              | rd ****** Change Password             |                                                                                                    |  |  |  |  |  |  |  |
| * Status Active               | ~                        |               |                      |                                       |                                                                                                    |  |  |  |  |  |  |  |
|                               |                          | Sav           | e                    |                                       |                                                                                                    |  |  |  |  |  |  |  |
| User Associated Familie       |                          |               |                      |                                       |                                                                                                    |  |  |  |  |  |  |  |
|                               |                          |               |                      |                                       |                                                                                                    |  |  |  |  |  |  |  |
| No. Center Name               |                          |               | ent 2 Name Child Nar | ne                                    | Family Status                                                                                                   |  |  |  |  |  |  |  |
| 1 Sandbox Boston              | SMITH Adam               | Smith Mary    | Smith                |                                       | Active                                                                                                    |  |  |  |  |  |  |  |
| Tuition Auto Pay (TAP)        | Details - Sandbox B      | oston         |                      |                                       |                                                                                                    |  |  |  |  |  |  |  |
| No. Funding Account Name      | Account Holder Name      | Date Enrolled | Account/Card Number  | Payment Type                          | Payment<br>Percentage                                                                                           |  |  |  |  |  |  |  |
| 1 CC Account                  | Mary Smith               | 08/04/2017    | XXXXXXXX1111         | Card                                  | 100%                                                                                                    |  |  |  |  |  |  |  |

User can update the First name, Last name, User Email, Password and Status.

# 6. New: Edit Staff Time Card by Location Directors

The users can now select if the location directors can edit the staff time card. A new option 'Allow the Director to Edit time card?' is added in Staff Time Card Lock Setup page.

Access Path: Administrative Function  $\rightarrow$  Staff Record / Time Sheet  $\rightarrow$  Staff Time Card Lock Setup

| >> Staff Time Card Lock Setup                                                                                                    |  |  |  |  |  |
|----------------------------------------------------------------------------------------------------|--|--|--|--|--|
| Time Sheet Pay Period: Semi-Monthly                                                                                                    |  |  |  |  |  |
|                                                                                                    |  |  |  |  |  |
| This Staff Time Card Lock Setup allows Company Administrator to lock the staff time card from additional changes after certain day and time.                                                                                 |  |  |  |  |  |
| <b>Note:</b> After you have choosen to lock the time or d, you can <b>temporary unlock</b> the time card by selecting "No." When you are ready to lock the time card again, simply charge the lock selection to "Yes" again. |  |  |  |  |  |
| Do you want to lock the time card? $ ightarrow$ Yes $ ightarrow$ No                                                                                                    |  |  |  |  |  |
| Lock Time Card Frequency Weekly                                                                                                    |  |  |  |  |  |
| Lock Time Card On Monday At 10:00 (EST)                                                                                                    |  |  |  |  |  |
| Allow the Director to edit time card? O Yes  No                                                                                                    |  |  |  |  |  |
| Last Updated: September 8, 2017 02:03<br>AM (EST)                                                                                                    |  |  |  |  |  |
| Save Back                                                                                                    |  |  |  |  |  |

- 1. By default, this will be 'Yes'.
- 2. If no is selected,
  - a. In Staff Time Card Page, Action column will be hidden
  - b. Treatment selection will be disabled
  - c. Add/Edit Time Sheet section will be hidden
  - d. In Staff PTO details page, Action column and Add/Edit PTO section will be hidden.

# 7. Enhanced: Online Forms – Parent Uploaded Forms

Earlier, only the Location Directors can access the forms uploaded by the parents in that location.

Now users of all roles can access the Parent Uploaded forms.

### Access Path: Online Forms $\rightarrow$ Parent Uploaded Forms

| Home Feedback Help Logo                                   |                |                |        |             |  |  |  |
|-----------------------------------------------------------|----------------|----------------|--------|-------------|--|--|--|
| >> List Uploaded Forms Parent Uploaded Forms Add New Form |                |                |        |             |  |  |  |
|                                                           |                |                |        | Active 🔻    |  |  |  |
| No.                                                       | Category       | Form Name      | Status | Action      |  |  |  |
| 1                                                         | Registration   | Location forms | Active | <u>View</u> |  |  |  |
| 2                                                         | Registration   | Oncare Form    | Active | View        |  |  |  |
|                                                           |                |                | A      | 1.0         |  |  |  |
| 3                                                         | Location Forms | Universal Form | Active | View        |  |  |  |

|           | <b>∩</b> care                                         | DEMO          |              |                |                                                                             |              | Н              | ome Feedback He | <u>elp</u> <u>Loqout</u> |
|-----------|-------------------------------------------------------|---------------|--------------|----------------|-----------------------------------------------------------------------------|--------------|----------------|-----------------|--------------------------|
| Sandbox   | Boston                                                |               |              |                |                                                                             |              |                |                 |                          |
| >>View    | >>View Forms                                          |               |              |                |                                                                             |              |                |                 |                          |
| K Back    |                                                       |               |              |                | Select the relevant search<br>criteria to view the parent<br>uploaded forms |              |                |                 |                          |
| Sear      | ch Criteria                                           |               |              |                |                                                                             |              | -              |                 |                          |
|           |                                                       |               | Select Categ | Registration   |                                                                             |              | •              |                 |                          |
|           |                                                       |               | Start D      | ate 04/03/2017 |                                                                             | •            |                |                 |                          |
|           |                                                       |               | End D        | ate 04/13/2017 |                                                                             | •            |                |                 |                          |
|           |                                                       |               |              | Submit         |                                                                             |              |                |                 |                          |
|           | Center Name Sandbox Boston Category Name Registration |               |              |                |                                                                             |              |                |                 |                          |
|           | Start Date 04/03/2017         End Date 04/13/2017     |               |              |                |                                                                             |              |                |                 |                          |
| No.       | Family Acct Key                                       | Parent 1 Name | P            | arent 2 Name   | c                                                                           | Category     | Form Name      | Uploaded On     | Action                   |
| 1 :       | SAM                                                   | Sam Anderson  | M            | ary Anderson   | R                                                                           | Registration | Sandbox Boston | 4/4/2017        | <u>View</u>              |
| @ 2017 On | nCare. All rights res                                 | erved.        |              | OCO 3.2.2      |                                                                             |              |                | Today: A        | pril 12, 2017            |

Now, Uploaded By / Modified By details introduced in the 'List Uploaded Forms' page

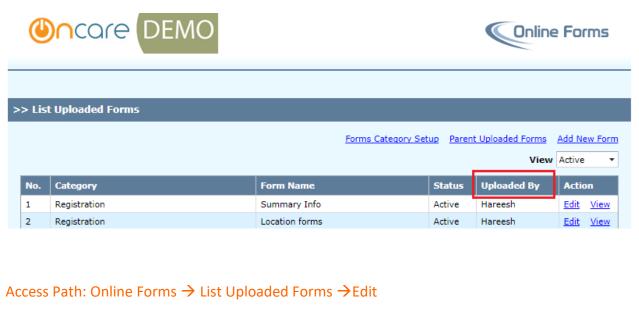

| ٢            | ncare DEMO            |                               | ine Forms |
|--------------|-----------------------|-------------------------------|-----------|
|              |                       |                               |           |
| >> Uplo      | oad Form              |                               |           |
| ≪ <u>Bac</u> | <u>k</u>              |                               |           |
|              | Uploaded By Hareesh   | Uploaded Date 03/28/2017      |           |
|              | Last Modified By Paul | Last Modified Date 05/25/2017 |           |
|              | Form Name             | Summary Info                  |           |
|              | Description           | Chilf Information             |           |